# 执行重置

# 概述

执行重置是指在电子表格设计器中直接刷新报表,并切换回初始状态。包含:执行和重置两类。

# 执行

执行是指不用打开浏览器,直接在电子表格设计器中刷新数据。

# 功能入口

在电子表格设计器中工具栏按钮,选择"执行"或"选择参数执行"。

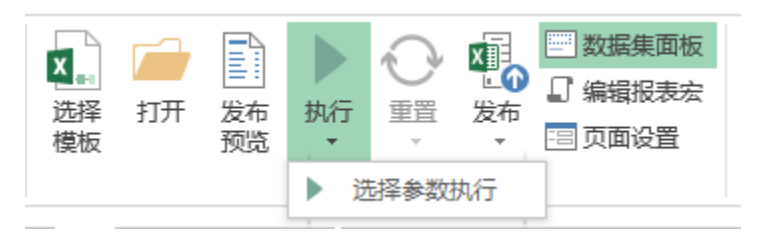

### 功能说明

执行按钮包含两种功能:执行和选择参数执行。

### 1.执行

直接在电子表格设计器中刷新数据,不允许设置参数值。

### 示例

(1)如电子表格中有以下表样

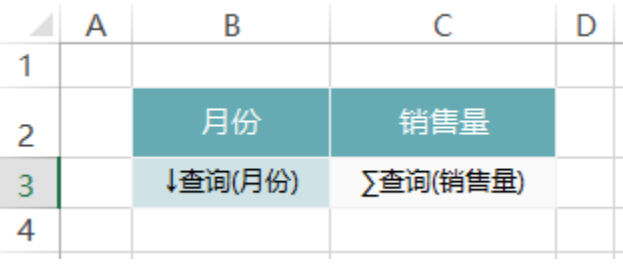

(2)在工具栏上点击"执行"按钮,显示如下:

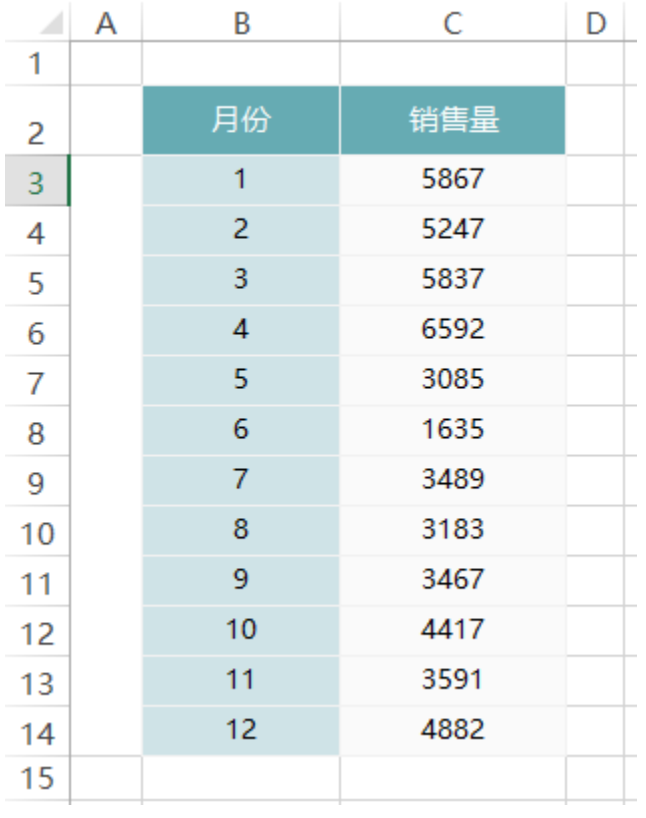

### 2.选择参数执行

点击选择参数执行,先弹出参数面板,设置参数值之后,点击确认刷新数据。

# 示例

(1)如电子表格中有以下表样,并且该电子表格使用了两个参数

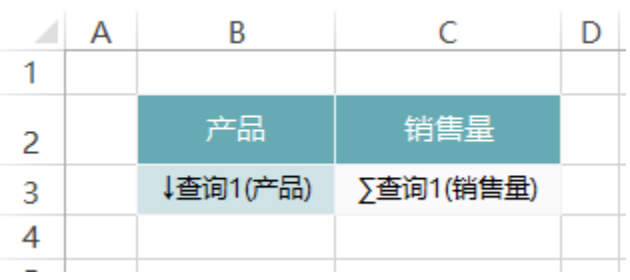

(2)点击工具栏上的"执行"->"选择参数执行"

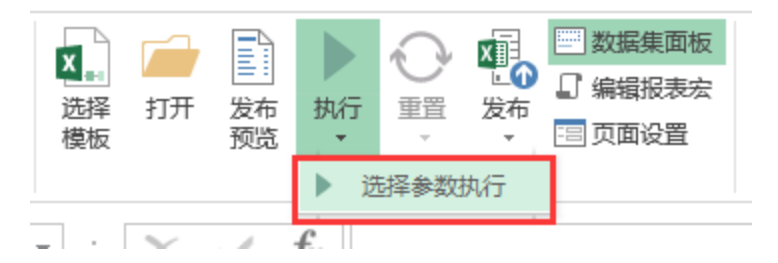

(3)在弹出的参数设置界面中设置参数值

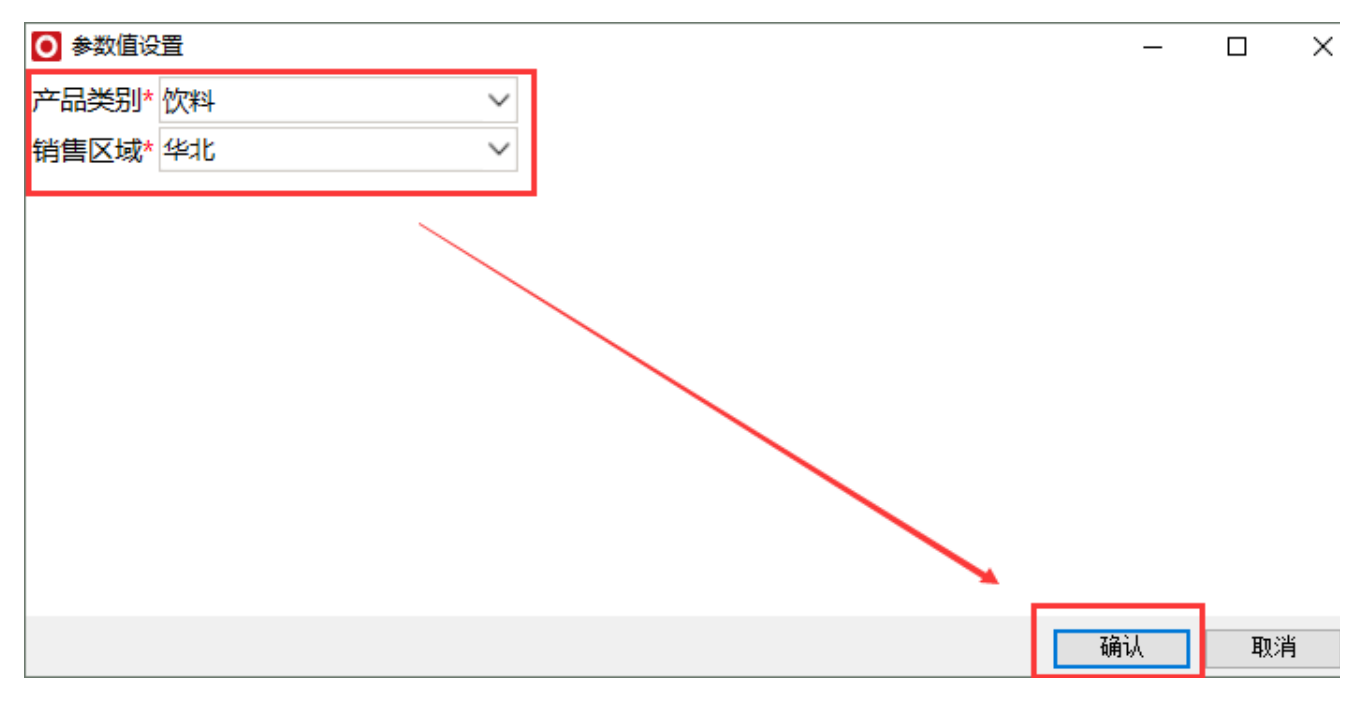

### (4) 执行结果如下

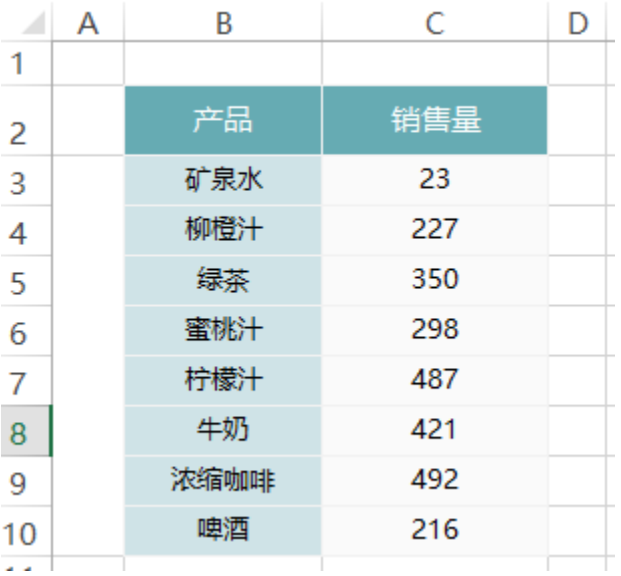

# 重置

重置是指在执行之后,将报表重置回初始状态。

## 功能入口

在电子表格设计器中工具栏按钮,选择"重置"或"重置(保留图表样式设置)"。

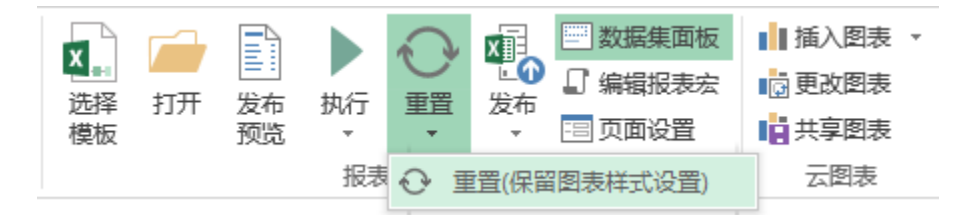

#### 功能说明

重置只有在执行之后才能够操作,没有进行过执行不能够进行重置。 重置包含:重置和重置\*保留图表样式设置)。

### 1.重置

重置是指直接将电子表格设置回初始状态。

### 示例

(1)在电子表格中创建了如下报表

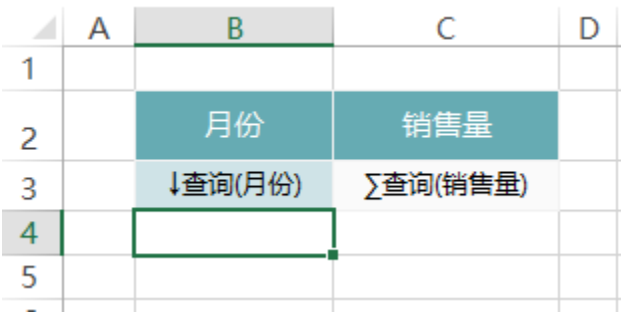

(2)点击工具栏上的"执行"之后如下:

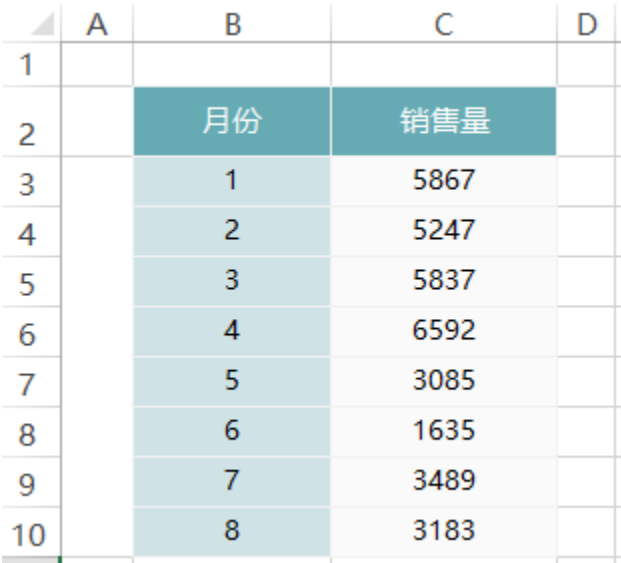

(3)点击重置,切换回初始状态,如下:

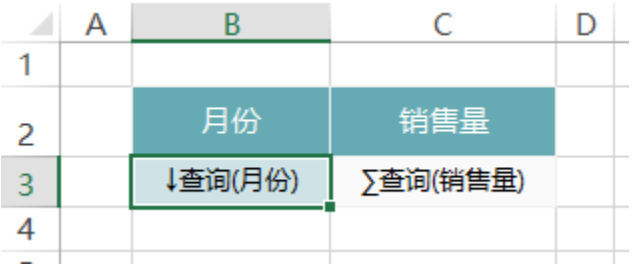

### 2.重置(保留图表样式设置)

重置(保留图表样式设置)是指将电子表格切换回初始状态时,保留在执行状态下对图表的样式设置。

# 示例

(1)在电子表格中创建了如下报表,其中包含一个柱图图表

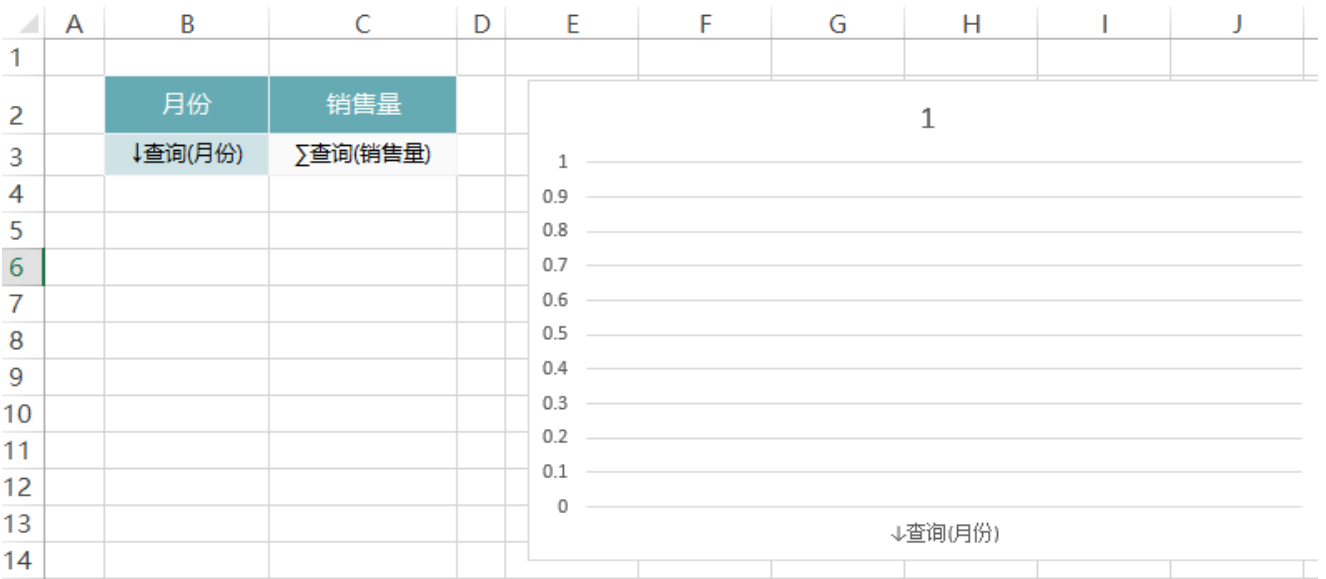

### 预览如下:

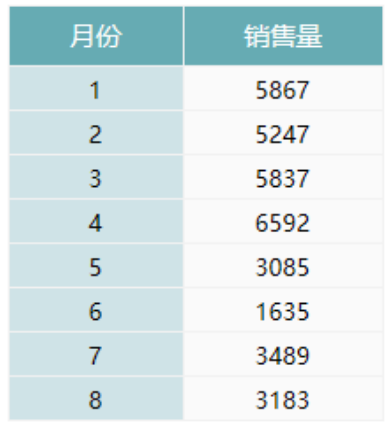

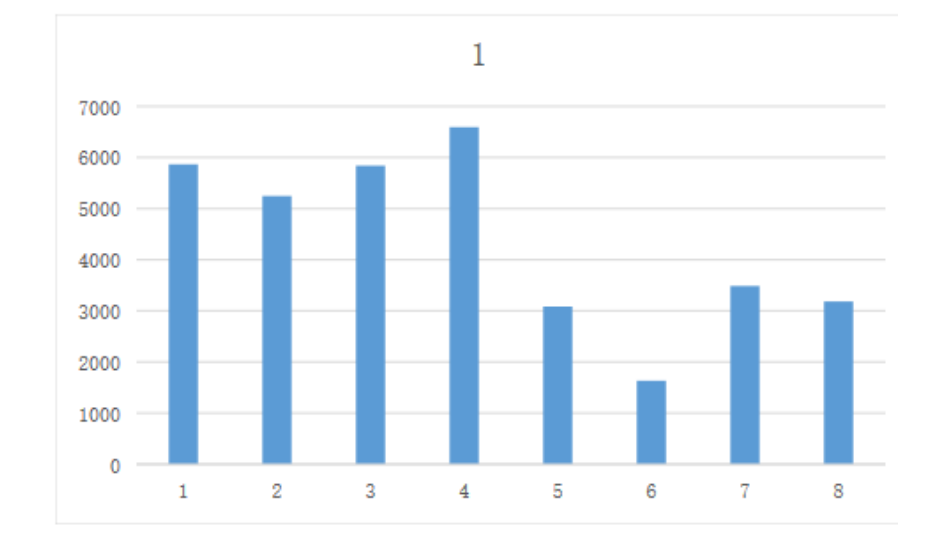

### (2)点击工具栏上的"执行"按钮,刷新数据如下:

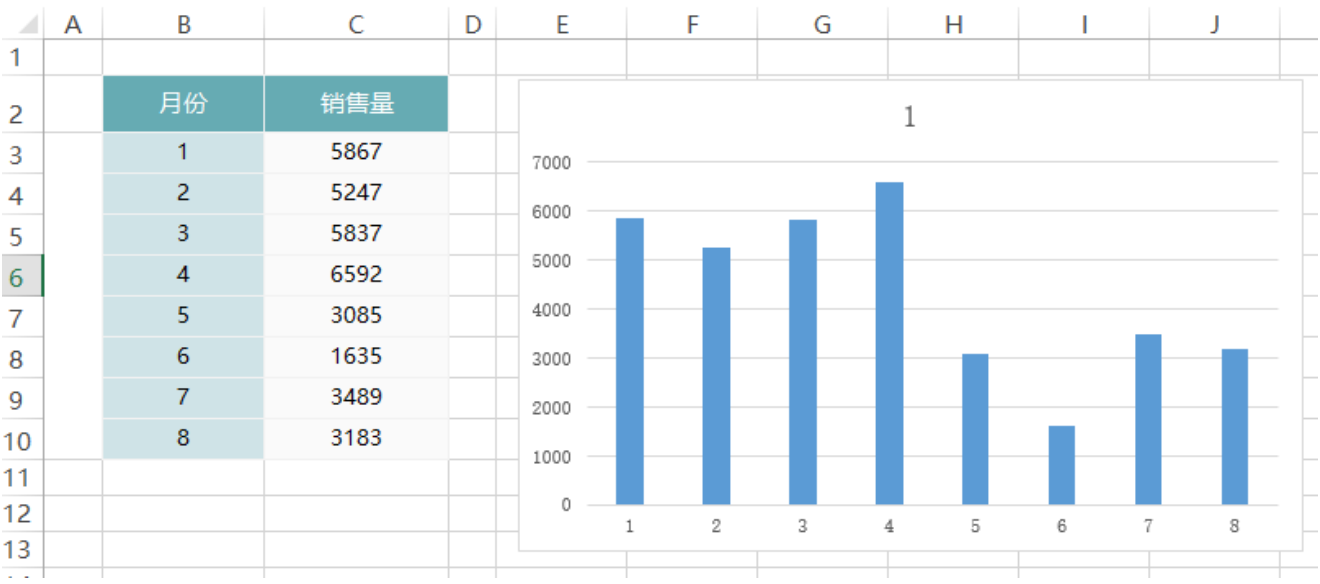

(3)在执行状态下,对柱图的柱子等格式进行了设置

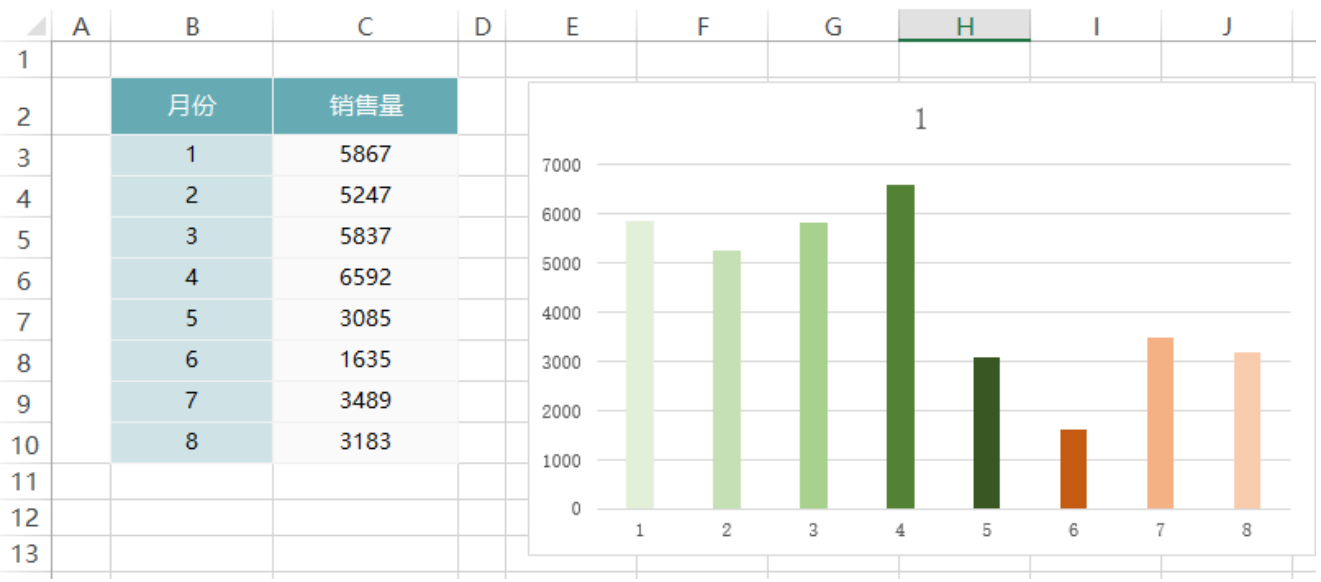

(4)点击"重置(保留图表样式设置)",切换回初始状态

(5)预览报表,如下:图表展示的样式保留了在执行状态下的设置

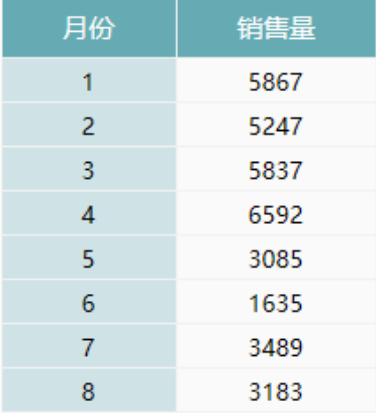

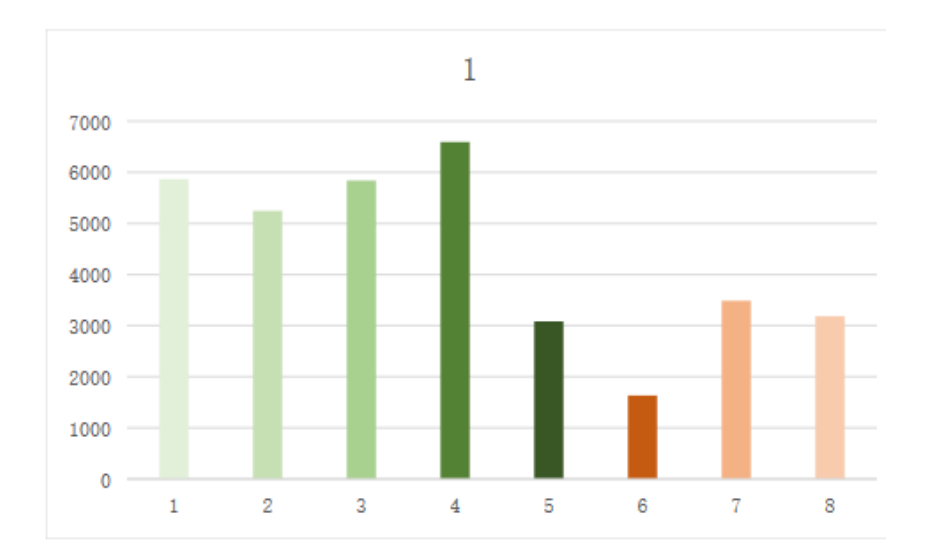